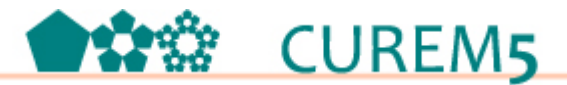

# **DINAMIZANDO UN TEXTO IMPRESO CON GEOGEBRA PARA OPTIMIZARLO**

Mariana G. Torres, Julio R. Torres.

marianagalois@yahoo.com.ar, ricardo\_lh13@hotmail.com

Instituto de Tecnología Aplicada (ITA). Proyecto de investigación 29b177

Unidad Académica Caleta Olivia

Universidad Nacional de la Patagonia Austral, Argentina.

Tema: 4. Uso de tecnologías.

Modalidad: Comunicación Breve.

Nivel: 4. Terciario

Palabras Clave: Análisis Matemático, GeoGebra, Enseñanza, Aprendizaje.

#### **Resumen**

*Actualmente estamos asistiendo a un crecimiento importante de la oferta de educación en todos los niveles mediadas a través de las nuevas tecnologías en la Matemática. Es por ello que desde la Universidad Nacional de la Patagonia Austral, se vienen desarrollando, diferentes acciones hacia dentro y hacia fuera de la Institución, con el fin de proporcionar herramientas para la mejora en la calidad de la enseñanza y del aprendizaje de las ciencias básicas, utilizando las nuevas tecnologías de la información y de la comunicación. Éste trabajo es una continuación de las acciones que llevan adelante los autores, junto al Instituto Internacional de GeoGebra de la Patagonia Austral, del cual son miembros activos. El objetivo del trabajo es dar a conocer dos enfoques de un problema de optimización de análisis matemático de una variable. El problema fue tratado de dos maneras diferentes, según el contexto donde funcionan las relaciones que se producen con los datos, el analítico y el que denominamos dinámico, analizado con GeoGebra. Comparamos las resoluciones analizando, como incide el uso de elementos dinámico, abordando el problema desde estas dos diferentes maneras y cómo influyen en la enseñanza y el aprendizaje del análisis matemático este tipo de problemas.* 

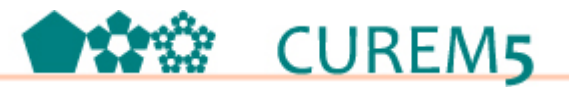

#### **Introducción**.

Este trabajo es la continuación de una serie de trabajos relativos a la utilización del software libre GeoGebra<sup>1</sup> para llevar cabo situaciones de optimización en el aula de un curso de análisis matemático del primer año de las carreras de ciencias exactas que se dictan en la Unidad Académica Caleta Olivia (UACO) de la Universidad Nacional de la Patagonia Austral, en la Patagonia Argentina.

Hace un tiempo comenzamos a trabajar con el uso de Tics en la enseñanza y el aprendizaje de la matemática, en particular lo inherente al uso del software GeoGebra. Allá por el año 2008, una de las primeras incursiones con GeoGebra fue participando en las Jornadas de enseñanza de la Ciencia, actividad organizada por la Unidad Académica Caleta Olivia (UACO) de la Universidad Nacional de la Patagonia Austral (UNPA) y la Facultad de Ingeniería (FI) de la Universidad Nacional de la Patagonia San Juan Bosco (UNPSJB). Allí se presentó el Taller: "Cónicas", éste tenía por objetivo utilizar GeoGebra en la temática de cónicas para trabajar actividades en el aula secundaria. Más adelante en la UACO pudimos asistir al Curso: "Uso de nuevas tecnologías en la enseñanza de Análisis Matemático I", a cargo del Dr. Edgardo Norberto Güichal de la Universidad Nacional del Sur (UNS). Luego comenzamos a soñar con nuestro propio Instituto Internacional de GeoGebra, por lo que trabajamos arduamente en la producción de un proyecto con éste objetivo, ya entrado el año 2012, creamos el Instituto Internacional de GeoGebra (IGI) con institución de acogida la UACO-UNPA. Tal Instituto lo denominamos **Instituto Internacional de GeoGebra del Golfo San Jorge, Patagonia Austral**. Comenzamos así el largo camino, con el objetivo firme de convertirnos en referentes en la zona Patagónica en el uso e implementación del software libre GeoGebra. Con el apoyo de la UACO, comenzamos a dictar cursos y talleres a docentes universitarios, terciarios y a alumnos de los mismos niveles educativos, sobre la aplicación de GeoGebra en la enseñanza y el aprendizaje de la matemática.

En la Actualidad, seguimos trabajando, sin perder de vista los objetivos del IGI, promocionando y divulgando el uso del software libre GeoGebra, en el dictado de talleres, charlas, cursos, ponencias en congresos y jornadas, como también haciendo

 <sup>1</sup> Tal como hicimos en "Situación de optimización tradicional en análisis matemático analizada dinámicamente" y "Una situación de optimización analizada con GeoGebra".

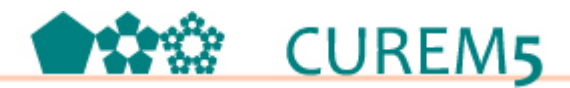

investigación relativa al uso de GeoGebra en la enseñanza y el aprendizaje de la matemática. Se ha iniciado en 2015 un proyecto de investigación en el Instituto de Educación y ciudadanía de la UACO, titulado "Aprender y enseñar con las Tics como instrumentos mediadores en los procesos de construcción de conocimiento". En el proyecto participan investigadores externos y docentes investigadores de las unidades académicas Caleta Olivia y San Julián, como así también estudiantes del posgrado Maestría en Educación en entornos virtuales. Una de las líneas de investigación es considerar propuestas desde la perspectiva de las Tic´s como herramientas cognitivas, partiendo del supuesto de usar las mismas para que los estudiantes aprendan "con ellas" mientras se involucran en la solución de problemas o en el desarrollo de tareas complejas, (Jonassen, 1996).

#### **1. GeoGebra en Análisis Matemático. Aplicaciones de las Derivadas.**

Dentro de las aplicaciones de las derivadas, una de las más importantes es la de conseguir hallar los valores máximos y mínimos relativos de una función dada, como así también es útil para obtener información para la realización de su gráfica.

#### **1.1. Criterio de la derivada primera.**

Brevemente podemos decir que este criterio utiliza la derivada primera de una función para determinar donde la función crece y decrece, utilizando su signo para clasificar si los puntos críticos que hubiera, son o no puntos máximos, mínimos relativos o ninguno.

Criterio de la derivada primera para clasificar los puntos críticos.

Sea *f* una función continua en un intervalo *I=(a,b)* y derivable en el intervalo excepto posiblemente en  $c$ , un punto crítico, donde  $a < c < b$ .

- a) Si la derivada primer cambia de positiva a negativa al pasar por *c* entonces *f* alcanza un máximo relativo en *x=c*.
- b) Si la derivada primer cambia de negativa a positiva al pasar por *c* entonces *f* alcanza un mínimo relativo en *x=c*.
- c) Si el signo de la derivada primera NO cambia al pasar por *c* entonces la función NO posee extremos en *c*.

# **CUREM5**

## **1.2. Criterio de la derivada segunda.**

Otras de las aplicaciones de la derivada segunda es para clasificar los puntos críticos hallados donde la derivada primera se anula. Esto es, si *c* es un punto donde  $f'(c) = 0$  y *f* es cóncava hacia abajo en un intervalo abierto que contiene a *c* entonces *f (c )* es un máximo relativo, pero en cambio si es cóncava hacia arriba entonces se alcanza un mínimo relativo en *c*.

#### **Criterio de la derivada segunda.**

Sea *f* una función tal que *f'( c ) =0* y con derivada segunda definida en *c*.

- a) Si *f'' ( c ) <0* entonces *f( c )* es un máximo relativo de *f*.
- b) Si  $f''(c) > 0$  entonces  $f(c)$  es un mínimo relativo de *f*.

Como aclaración debemos decir que el criterio no es concluyente en el caso en que

*f'( c ) =0 y f''( c ) =0.* En dicho caso, deberá utilizarse el criterio de la derivada primera antes enunciado.

Además el criterio no puede utilizarse en el caso en que la derivada segunda no exista en *c*.

Y por último este criterio permite clasificar los puntos críticos con solo evaluar la función derivada segunda en estos puntos, a diferencia del criterio de la derivada primera que se evaluar en un entorno de *c* sin tomar el valor *c*. Es decir, a la derecha e izquierda de *c*.

#### **2 Desarrollo de la propuesta para el aula.**

#### **2.1 Enfoque Analítico**

El problema que presentamos de Stewart, J.:

Una hoja de papel debe tener 18 cm2 de texto impreso, márgenes superior e inferior de 2 cm de altura y márgenes laterales de 1 cm de anchura. Obtener razonadamente las dimensiones que minimizan la superficie del papel.

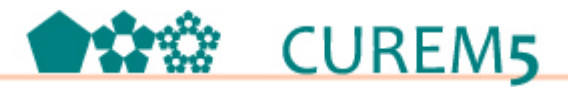

La resolución del problema, desde éste enfoque se realizó utilizando las herramientas del Análisis Matemático, para ello se encuentra primero el modelo matemático del problema. Para luego poder utilizar alguno de los criterios antes mencionados.

A continuación, se muestran los datos que se tienen, por hipótesis, y como continua con la resolución analítica del problema como se realiza en un curso de análisis matemático de una variable. Este problema también se puede tratar en un curso superior del nivel medio aunque quizás con un poco menos de trabajo analitico.

En primer lugar se debe plantear que la hoja con el texto impreso sería como muestra la Figura 1.

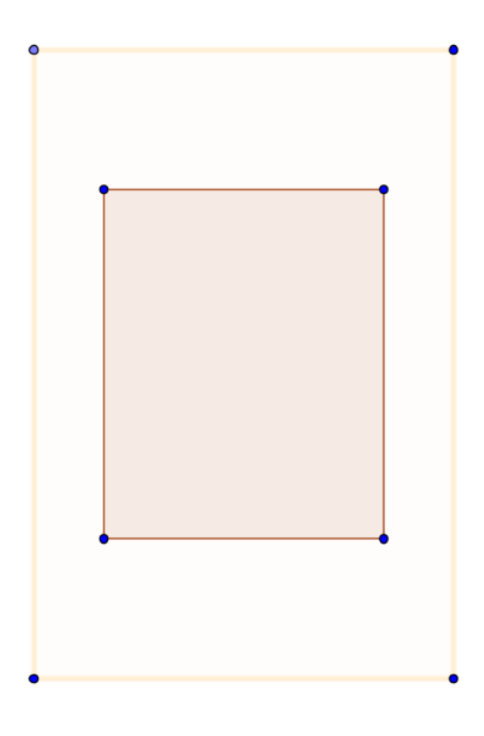

Figura 1.

Planteamos *S=x.y*

Luego, el modelo del texto impreso es (x-2)(y-4)=18, luego despejando obtenemos,  $y = \frac{4x+10}{x-2}$ .

Por lo que  $Sup. \text{text } \omega = S_t = x \cdot \frac{4x+10}{x-2}$  $\frac{x+10}{x-2}$  . Luego  $S_t = \frac{4x^2+10x}{x-2}$ .

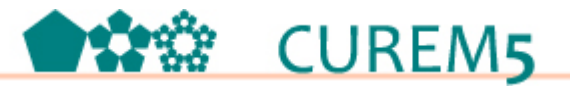

Derivando e igualando a cero se tiene  $S'_t = \frac{4x^2 - 16x - 20}{(x-2)^2} = 0$ , para  $x = 5$  pues la opción *x=-1* no es válida.

## **2.2 Enfoque Dinámico**

En primer lugar aclaramos que en este modo de hacer no se intentará explicar el empleo de los comandos del GeoGebra, sino que el trabajo intenta mostrar cómo y qué se realizó con el software para resolver el problema planteado. Lo que hemos realizado con GeoGebra es en primer lugar generar la hoja cuyas dimensiones llamamos a y b. Luego planteamos la superficie del texto como (a-2)\*(b-4).

Cuando analizamos el problema aplicando GeoGebra, surge una cuestión interesante en la función Superficie total, que no se tiene en cuenta a la hora de analizarlo desde el enfoque analítico. El problema se vuelve muy interesante con el software si se hace variar las dimensiones del segmento de los lados *a* y *b*, así se podría generalizar el problema. En éste proceso de generalización se deberá poner especial énfasis en el dominio de definición de cada uno de los lados de la hoja, tal como muestra la Figura 2.

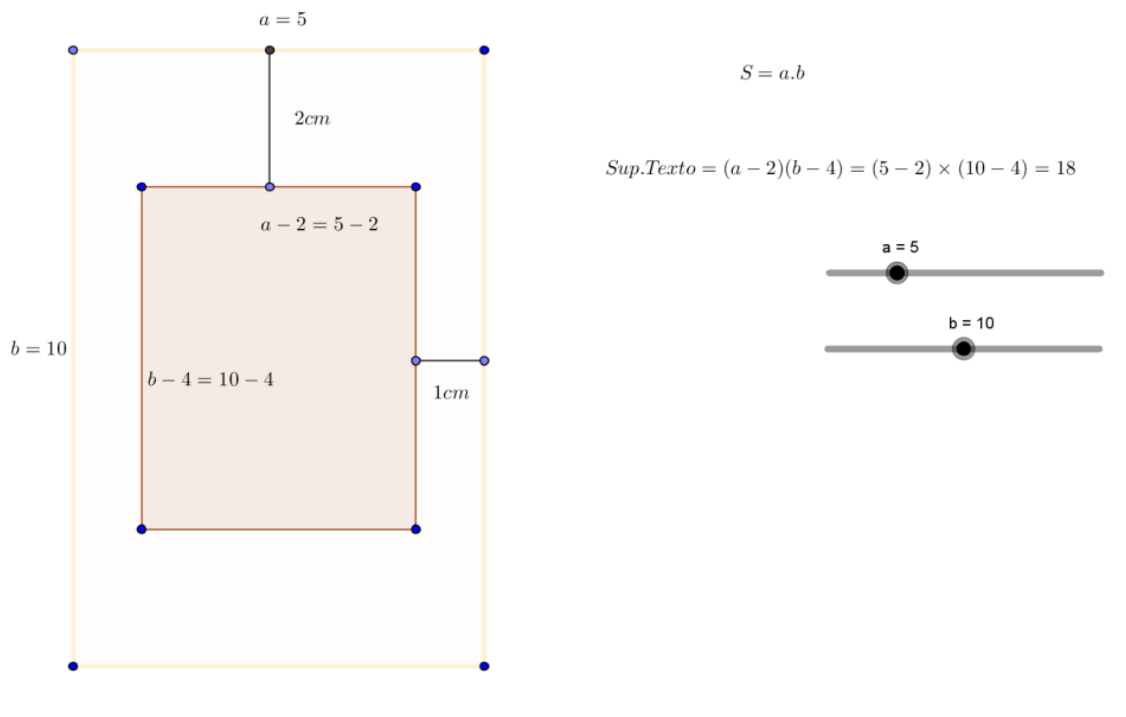

Figura 2

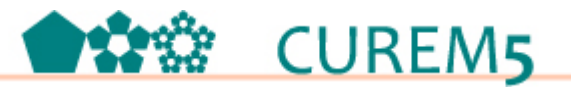

#### **Conclusiones**.

Para cerrar el trabajo, podemos decir que estamos orgullosos de los cambios que se vienen produciendo en la educación superior en la UACO-UNPA y en particular el trabajo que viene desarrollando el **IGIPat** en la región en los últimos años, pues este es un proceso que requiere de mucho esfuerzo tanto de los docentes como de los alumnos que pertenecen y participan activamente en el IGIPat. El proceso de integración del IGIPat ha sido muy satisfactorio pues hemos estrechado lazos en instituciones de nivel medio y nivel primario, uno de los ejes fundamentales de las instituciones de nivel superior para con la comunidad que se haya inserta y más aún del IGIPat.

El artículo muestra el trabajo que se puede realizar en un aula de análisis matemático para trabajar los criterios de la derivada primera y la derivada segunda. Además se hace hincapié en la diferencia entre el criterio de la derivada segunda, utilizado para hallar posibles extremos relativos En el trabajo con GeoGebra se utilizan propiedades y se analiza desde otro punto de vista que el analítico, por ejemplo, la generalización que se puede realizar con el problema, que no es tenida en cuenta a la hora de analizar el problema con "lapiz y papel", como uno lo hace tradicionalmente dentro del aula.

El trabajo con el software permite analizar desde lo dinámico el problema, en contraposición con el trabajo analítico que se hace en el aula, una sucesión de pasos donde el alumno no siempre logra distinguir que el trabajar con *f'* y *f''* es posible hacerlo pues también son funciones. En el enfoque dinámico observamos que se ponen a funcionar elementos y propiedades que no se explicitan en el contexto analítico, por ejemplo las diferentes gráficas<sup>2</sup>, generadas de la superficie del problema.

No pretendemos tomar partido por el enfoque analítico o el dinámico, estamos convencidos que cada uno de los enfoques tienen cuestiones interesantes para abordar y para analizar, creemos que los mismos deben interactuar entre sí en las aulas de matemática. El GeoGebra permite visualizar, significar e idealizar conceptos, propiedades y relaciones que desde lo analítico se pierden de vista. Esto último exige un trabajo muy profundo sobre los diferentes elementos que van conformando el significado de los objetos al funcionar en la resolución de una tarea. Este es nuestro nuevo problema y se puede ver en la realización y divulgación de varios artículos con

 $\overline{a}$ 

<sup>2</sup> Tal como se encuentra explicado en el libro "*Dinamizando funciones con GeoGebra*".

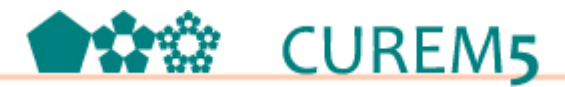

este tipo de análisis que hemos y estamos realzando. Así, las construcciones serán interpretadas y comprendidas en sus distintas formas y representaciones, donde se establezcan aportes entre estos dos enfoques con los que trabajamos aquí, el analitico y el que denominamos dinámico, ya que los trabajos realizados en cada uno, no son equivalentes cognitivamente pues requieren diferentes procesos, tal como se intentó mostrar en este trabajo.

#### **Referencias Bibliográficas.**

Cabrero, J. (2007): "Tecnología Educativa". Ed. Mac Graw Hill.

- Jonassen, D; Reeves, T (1996): "Learning with technology: Using computers as cognitive tools", en: Jonassen, David (Ed), *Handbook of research for educational communications and technology*. New York: Macmillan (pp.693719).
- Larson, R.; Edwards, B. H.; Hosteler, R., (2010). 9° ED. *Cálculo I*. Editorial McGraw-Hill. ISBN: 9786071502735.
- Marsden, Tromba, Anthony. *Cálculo vectorial*. 5° ED. Editorial Addison-Wesley/ Pearson. ISBN: 9788478290697.
- Stewart, J (2009). *Cálculo de una variable: trascendentes tempranas*. 6° ED. Ediciones Paraninfo. ISBN 9789706866530**.**
- Torres, M.; Varas, C. (2014). "*Dinamizando funciones con GeoGebra*". Editorial Martin. ISBN: 978-987-543-713-5.
- Torres, M.; Torres J.; Varas, C. (2014). "Situación de optimización tradicional en análisis matemático analizada dinámicamente". *Congreso Iberoamericano de Ciencia, Tecnología, Innovación y Educación.* 12, 13 y 14 de noviembre de 2014. Ciudad de Buenos Aires. Argentina. Memorias CTEI. Artículo 954. ISBN: 978- 84-7666-210-6. Madrid, España, OEI, 2014.
- Torres, M.; Varas, V. (2012). "Una situación de optimización analizada con GeoGebra". *IV Congreso Uruguayo de Educación Matemática (IV CUREM)*, Setiembre de 2012. Montevideo – Uruguay. ISSN 1688-9886. Páginas de 279 a 283.